### **Database Basics**

How To Use CINAHL NURS 2501

## Overview

- Databases are electronic indexes, with both information about, and the full text of, journal articles, useful for research.
- This guide will show you the basics of using the EBSCO version of CINAHL to find articles on a particular disease.
- There will be step-by-step instructions, followed by pictures of an actual search.

# Search

- There will be a sample search to show how to find articles.
- The sample search will be to find articles for your clinical research paper. I will use "psoriasis" as an example.
- Begin at LSUE's website:

- www.lsue.edu

• Click on the "Library" link across the top.

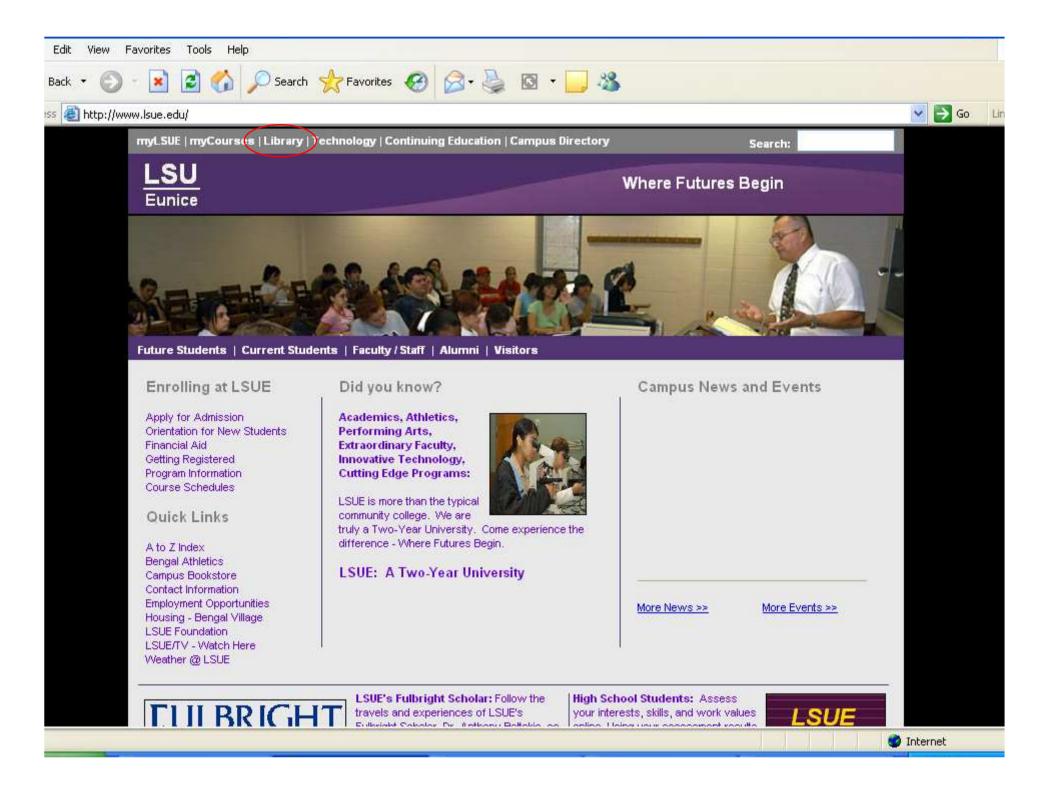

- Click on the "Find an Article" link. IMPORTANT NOTE
- If you are on-campus, you can use the other links, such as "EBSCO databases" or "Literary Reference Center".
- If you are OFF campus, follow these steps. You will need to log in later (which will be covered at that step).

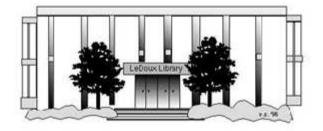

### ARNOLD LEDOUX LIBRARY

Louisiana State University at Eunice <u>Welcome from the Library Director</u> <u>Library Hours</u> Library Contact Information

#### What's New for You

Learning Express (Career Info and Developmental Tutorials) World Book Advanced (World Book Online Products) LSUE Off-Campus Users (click here first) Off-Campus Resources (blog)

#### Information Resources

- Find a Book
- EBSCO Databases (direct link)
- <u>Find an Article</u> (magazine, journal, or newspaper)
- Literary Reference Center
- Search ALL Library Resources
- World Book
- <u>Find "FULL-TEXT" Resources</u> (from a book, journal, magazine, or newspaper)
- Learning Express
- Peterson's Education & Reference Center
- Database Login Instructions for LSUE Students
- Find Federal Information
- Find State Information

#### Library Handouts

· APA and MLA Citation Station

#### Other Collections and Resources

- <u>Bayou State Periodicals Index "nearly 38,000</u> citations to articles published in Louisiana magazines between 1969 and June 2006."</u>
- Books on Tape
- Career Information Resources
- Children's Collection
- Genealogy Collection
- Group Study Rooms
- Local Newspapers
- LOUISiana Digital Library
- LOUISiana Union Catalog
- Reserve Materials
- TRIALS and OTHER FREEBIES

Faculty and staff receive e-mail messages announcing our free trials. If you did not retain the message, please <u>e-mail</u> for login information. <u>Click here</u> for a list of trials and other freebies.

### Search - Step 3A

- What you will see is not a list of databases by subject, but the companies that make those databases.
- For example, "CINAHL" isn't listed, but EBSCO is. EBSCO is the company that owns the largest number of our databases.
- Click on "EBSCOhost Databases".
- If you are OFF campus, read Step 3B.

## Search - Step 3B

### **IMPORTANT NOTE**

- If you are on campus, you will be able to click into the databases without having to log in. This includes Bengal Village.
- If you are OFF campus, you will need to log in or "authenticate":
  - User ID is your LSUE ID#
  - Password is "changeme"

#### (iii) LOUIS: The Louisiana Library Network: Electronic Res...

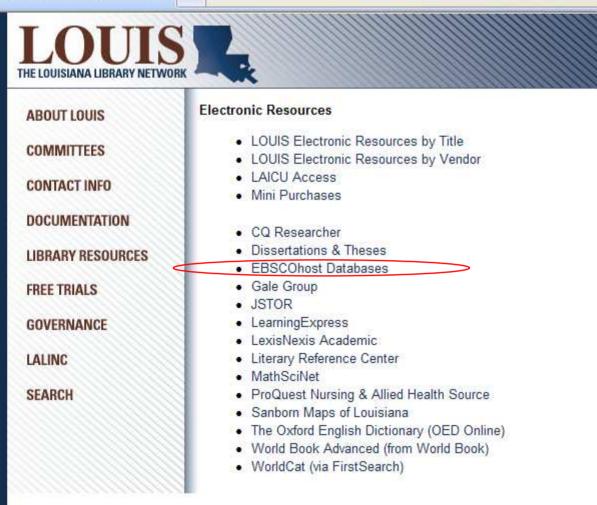

LOUIS: The Louisiana Library Network Information Technology Services Louisiana State University 200 Frey Computing Services Center Baton Rouge, LA 70803

Internet 2 University Member

Copyright © 2007. All Rights Reserved. Official Web Page of Louisiana State University.

Search this Site | About this Site

SU

- Most databases contain articles on a certain subject, like literature, nursing, sports, business, or other topics. Others, like Academic Search Premier, cover many subjects. Each have descriptions.
- This list is not alphabetical. Scroll down further, until you see the nursing and medical databases, beginning with "CINAHL".

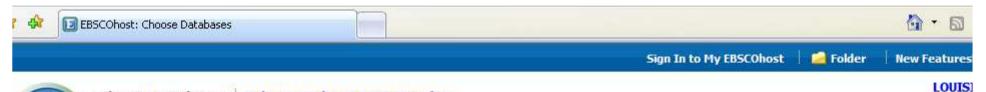

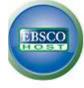

#### Choose Databases Select another EBSCO service

To search within a single database, click the database name listed below. To select more than one database to search, check the boxes next to the databases and click *Continue*.

#### Continue Select / deselect all Academic Search Complete Academic Search Complete is the world's most valuable and comprehensive scholarly, multi-disciplinary full-text database, with more than 5,990 full-text periodica 5,030 peer-reviewed journals. In addition to full text, this database offers indexing and abstracts for more than 9,990 journals and a total of more than 10,400 put monographs, reports, conference proceedings, etc. The database features PDF content going back as far as 1887, with the majority of full text titles in native (sea Searchable cited references are provided for more than 1,000 journals. Title List More Information Academic Search Premier This multi-disciplinary database provides full text for more than 4,500 journals, including full text for more than 3,700 peer-reviewed titles. PDF backfiles to 1975 o well over one hundred journals, and searchable cited references are provided for more than 1,000 titles. Title List More Information Fuente Académica Fuente Académica provides full text (including PDF) for a rapidly growing collection of scholarly Spanish language journals. This multi-disciplinary database offers f academic areas including business & economics, medical sciences, political science, law, computer science, library & information sciences, literature, linguistics, hi theology Title List More Information MLA International Bibliography MLA International Bibliography offers a detailed bibliography of journal articles, books and dissertations. Produced by the Modern Language Association, the electro bibliography dates back to the 1920s and contains over 1.8 million citations from more than 4,400 journals & series and 1,000 book publishers. The indexed mater and includes almost 60 titles from J-STOR's language and literature collection as well as links to full text. More Information MLA Directory of Periodicals The MLA Directory of Periodicals offers detailed information on over 7,100 journals, with 4,400 currently indexed in the International Bibliography. The detailed ent information, as well as frequency, circulation, subscription prices and submission guidelines. More Information Literary Reference Center

- Click on the "CINAHL" link. (The full title is "CINAHL Plus with Full Text").
- Do NOT click on the little boxes.

| 4 | 🕸 🗊 EBSCOhost: Choose Databases                                                                                                    | 💁 • 🔊                                                                             |
|---|----------------------------------------------------------------------------------------------------|-----------------------------------------------------------------------------------|
|   | Literary Reference Center<br>Literary Reference Center (LRC) is a comprehensive literary reference database, w<br>a comprehensive database that combines information from over 1,000 books and n<br>sources not available anywhere else. LRC contains detailed information on the mos           Itel List         More Information                                       | nonographs, major literary encyclopedias and reference works, hundreds of lite    |
|   | Art Abstracts<br>Art Abstracts, produced by the H.W. Wilson Company, provides comprehensive inder<br>museum bulletins. Indexing spans from 1984 to the present.<br>More Information                                                                                                    | exing and abstracts for more than 450 international art publications, including p |
|   | CINAHL Plus with Full Text<br>CINAHL Plus with Full Text is the world's most comprehensive source of full text for<br>authoritative file contains full text for many of the most used journals in the CINAHL<br>and allied health literature.<br>Title List More Information                                                                                             |                                                                                   |
|   | Health Source: Nursing/Academic Edition         This database provides nearly 550 scholarly full text journals focusing on many mercovers 1,300 generic drug patient education sheets with more than 4,700 brand na         ■ Title List       ■ More Information                                                                                                    |                                                                                   |
|   | MEDLINE<br>MEDLINE provides authoritative medical information on medicine, nursing, dentistry<br>Library of Medicine, MEDLINE uses MeSH (Medical Subject Headings) indexing with<br>biomedical journals.                                                                                                    |                                                                                   |
|   | MedicLatina         MedicLatina is a unique collection of medical research and investigatory journals from nearly 120 peer-reviewed medical journals in native Spanish.         ■ Title List       ■ More Information                                                                                                    | om renowned Latin American and Spanish publishers. This Spanish language d        |
|   | Alt HealthWatch         This database focuses on the many perspectives of complementary, holistic and international, and often peer-reviewed journals and reports. In addition, there are provides in-depth coverage across the full spectrum of subject areas covered by constant and full text going back as far as 1990         ■ Title List       ■ More Information | hundreds of pamphlets, booklets, special reports, original research and book e    |
|   | Communication & Mass Media Complete<br>Communication & Mass Media Complete provides the most robust, quality research<br>CommSearch (formerly produced by the National Communication Association) and                                                                                                    |                                                                                   |

7 7710 JUNE LEADING LEADE LEADE

### Search - Step 6A

 Our databases are set to open to the "Advanced Search" option. It should be plain black text. If not, click on the "Advanced Search" link to get to this screen.

| r 🏘 🔝 EBSCO      | )host: Advanced Search                                                               |                          |                       |        |                                          |                                                                  | 🙆 • 📾        |
|------------------|--------------------------------------------------------------------------------------|--------------------------|-----------------------|--------|------------------------------------------|------------------------------------------------------------------|--------------|
| eyword Publica   | itions CINAHL Headings                                                               | Evidence-Based Care      | Sheets More +         |        | Sign In to M                             | y EBSCOhost 🕴 🚄 Folder                                           | New Features |
|                  | arching: Specific Database                                                           | <b>5,</b> Choose Databas | es »                  |        |                                          |                                                                  | LOUIS        |
| EBSCO            |                                                                                      | in Selec                 | t a Field (optional)  | *      | Search Cle                               | ear 🕘                                                            |              |
|                  | nd 💌                                                                                 | in Selec                 | ct a Field (optional) | *      |                                          |                                                                  |              |
| a                | nd 😽                                                                                 | in Selec                 | t a Field (optional)  | *      | Add Row                                  |                                                                  |              |
| earch Options    | vanced Search Visual Search                                                          | Search History/Alerts    | Preferences »         |        |                                          |                                                                  |              |
| Search modes     | - O booleding i mase                                                                 |                          |                       | A      | pply related words                       |                                                                  |              |
|                  | <ul> <li>Find all my search</li> <li>Find any of my search</li> </ul>                |                          |                       |        | o search within the text of the articles |                                                                  |              |
| mit your results | U Tind any of my se                                                                  |                          |                       | , da   | text of the articles                     |                                                                  |              |
| 22               | Text                                                                                 |                          |                       | Re     | ferences Available                       |                                                                  |              |
| Abstract Avail   | lable                                                                                |                          |                       | Pul    | blication Year from                      | to                                                               |              |
| Published Date f | from Month Year:                                                                     | to Month 💙               | Year:                 |        | Author                                   |                                                                  |              |
|                  |                                                                                      |                          |                       |        | Publication                              |                                                                  |              |
| Peer Revie       | ewed                                                                                 |                          |                       |        | Research Article                         |                                                                  |              |
| Exclude Pre-CIN  |                                                                                      |                          |                       | Exclud | e MEDLINE records                        |                                                                  |              |
| CE Mo            | dule                                                                                 |                          |                       | Evider | nce-Based Practice                       |                                                                  |              |
| Clinical Que     | All<br>Therapy - High Sensitivi<br>Therapy - High Specific<br>Therapy - Best Balance | ity                      |                       |        | Journal Subset                           | All<br>Africa<br>Allied Health<br>Alternative/Complementary Ther | apies 💌      |
|                  |                                                                                      |                          |                       |        |                                          |                                                                  |              |

### Search - Step 6B

- The screen says "Searching: Specific Databases..."
- If you want to see the name of the database you are searching, click on those three dots (the ellipsis).

| EBSCOhos               | st: Advanced Search                                                                                                    |                           |           |                                      |                                                                   | 🙆 • 🖾        |
|------------------------|----------------------------------------------------------------------------------------------------|---------------------------|-----------|--------------------------------------|-------------------------------------------------------------------|--------------|
| eyword Publicatio      | ons CINAHL Headings Evidence-Based                                                                                                    | Care Sheets More 👻        |           | Sign In to M                         | y EBSCOhost 🛛 🙆 Folder                                            | New Features |
|                        | ning: <b>Specific Databases,</b> Choose D<br>Iggest Subject Terms                                                                                                    | atabases »                | -77       |                                      |                                                                   | LOUIS        |
| EBSCO                  | in                                                                                                    | Select a Field (optional) | ¥ 📃       | Search Cle                           | ear 💿                                                             |              |
| and                    | in                                                                                                    | Select a Field (optional) | ~         |                                      |                                                                   |              |
| and                    | in International International | Select a Field (optional) | Y Ad      | d Row                                |                                                                   |              |
| Advan<br>earch Options | ced Search Visual Search Search History/Ale                                                                                                    | erts Preferences »        |           |                                      |                                                                   |              |
| Search modes           | Boolean/Phrase                                                                                                    |                           | Apph      | related words                        |                                                                   |              |
|                        | <ul> <li>Find all my search terms</li> <li>Find any of my search terms</li> </ul>                                                                                                    |                           |           | arch within the<br>t of the articles |                                                                   |              |
| mit your results       |                                                                                                    |                           |           |                                      |                                                                   |              |
| Full Tex               | at 🗌                                                                                                    |                           | Refere    | ences Available                      |                                                                   |              |
| Abstract Availabl      | le 🗆                                                                                                    |                           | Publica   | ation Year from                      | to                                                                |              |
| Published Date from    | Month Year: to Month                                                                                                    | Year:                     |           | Author                               |                                                                   |              |
|                        |                                                                                                    |                           |           | Publication                          |                                                                   |              |
| Peer Reviewe           | d 🗌                                                                                                    |                           | R         | esearch Article                      |                                                                   |              |
| Exclude Pre-CINAH      |                                                                                                    |                           | Exclude M | EDLINE records                       |                                                                   |              |
| CE Modul               | le 🗌                                                                                                    |                           | Evidence  | Based Practice                       |                                                                   |              |
| Clinical Querie        | All Therapy - High Sensitivity<br>Therapy - High Specificity<br>Therapy - Best Balance                                                                                                    |                           |           | Journal Subset                       | All<br>Africa<br>Allied Health<br>Alternative/Complementary There | apies        |
|                        |                                                                                                    |                           |           |                                      | C                                                                 |              |

### Search - Step 6C

- Now it says which database you chose.
- The search will still work the same if you do not have the database listed. However, it can be useful, especially if you have multiple open windows.

| *       | EBSCOhost: A     | Idvanced Search                                                                                                 | 1                      |                |              |         |                                          |                                                                | 🙆 • 📾        |
|---------|------------------|----------------------------------------------------------------------------------------------------|------------------------|----------------|--------------|---------|------------------------------------------|----------------------------------------------------------------|--------------|
| eyword  | l Publications   | CINAHL Headings                                                                                                 | Evidence-Based         | l Care Sheets  | More 🔻       |         | Sign In to M                             | ly EBSCOhost 🕴 🗀 Folder                                        | New Features |
| EBS     |                  | Specific Database                                                                                               | <b>s</b> (Databases in |                |              | ext) Sb | bw Less Choose Da                        |                                                                | LOUIS        |
| HO      |                  | 1                                                                                                    | in                     | Select a Fiel  | d (optional) | *       | Search Cl                                | ear 🕑                                                          |              |
|         | and 💌            |                                                                                                    | in                     | Select a Fiel  | d (optional) | ~       |                                          |                                                                |              |
|         | and 🎽            |                                                                                                    | in                     | Select a Fiel  | d (optional) | *       | Add Row                                  |                                                                |              |
|         | Advanced         | Search Visual Search                                                                                            | Search History/A       | lerts Preferen | ces »        |         |                                          |                                                                |              |
| earch ( | Options          |                                                                                                    |                        |                |              |         |                                          |                                                                |              |
| Sei     | arch modes 🥝     | <ul> <li>Boolean/Phrase</li> <li>Find all my searce</li> <li>Find any of my searce</li> </ul>                   |                        |                |              | Als     | o search within the text of the articles |                                                                |              |
| mit you | ir results       |                                                                                                    |                        |                |              |         |                                          |                                                                |              |
|         | Full Text        |                                                                                                    |                        |                |              | Re      | eferences Available                      |                                                                |              |
| Abs     | tract Available  |                                                                                                    |                        |                |              | Pu      | blication Year from                      | to                                                             |              |
| Publis  | shed Date from   | Month Year:                                                                                                    | to Month               | Year:          |              |         | Author                                   |                                                                |              |
|         |                  |                                                                                                    |                        |                |              |         | Publication                              |                                                                |              |
|         | Peer Reviewed    |                                                                                                    |                        |                |              |         | Research Article                         |                                                                |              |
| Exclu   | de Pre-CINAHL    |                                                                                                    |                        |                |              | Exclud  | le MEDLINE records                       |                                                                |              |
|         | CE Module        |                                                                                                    |                        |                |              | Evide   | nce-Based Practice                       |                                                                |              |
| 0       | Clinical Queries | All<br>Therapy - High Sensitiv<br>Therapy - High Specific<br>Therapy - Best Balance                             | ity                    |                |              |         | Journal Subset                           | All<br>Africa<br>Allied Health<br>Alternative/Complementary Th | erapies 💌    |
|         |                  | 1 million 1 million 1 million 1 million 1 million 1 million 1 million 1 million 1 million 1 million 1 million 1 |                        |                |              |         |                                          | C                                                              |              |

- Type "psoriasis" in the search box. Often the box will give spelling suggestions.
- Be sure that the smaller box above, called "Suggest Subject Terms", has a green check-mark. The database will then "think" about the words you typed in to help you find out if the database uses another word or phrase instead for the same idea.
- Click on the "Search" button.

| BEBSCOhost: .                                                                                                   | Advanced Search                                                                                           |                                                                            |                                                                                                    | 🙆 • 🖻        |
|----------------------------------------------------------------------------------------------------|----------------------------------------------------------------------------------------------------|----------------------------------------------------------------------------|----------------------------------------------------------------------------------------------------|--------------|
| eyword Publications                                                                                             | CINAHL Headings Evidence-Based Care Sheets More +                                                         | Sign In to M                                                               | ly EBSCOhost 🕴 🚄 Folder                                                                                                    | New Features |
| EBSCO<br>psor<br>Psoriasis<br>Psoriatic<br>Psoroph                                                              | arthritis<br>ora in Select a Field (optional)                                                             |                                                                            | abases »<br>ear                                                                                                    | LOUIS        |
| earch Options                                                                                                   | /Alerts Preferences »                                                                                     |                                                                            |                                                                                                    |              |
| Search modes 🕝                                                                                                  | <ul> <li>Boolean/Phrase</li> <li>Find all my search terms</li> <li>Find any of my search terms</li> </ul> | Apply related words<br>Also search within the<br>full text of the articles |                                                                                                    |              |
| mit your results                                                                                                |                                                                                                    |                                                                            |                                                                                                    |              |
| Full Text                                                                                                    |                                                                                                    | References Available                                                       |                                                                                                    |              |
| Abstract Available                                                                                              |                                                                                                    | Publication Year from                                                      | to                                                                                                    |              |
| Published Date from                                                                                             | Month Year: to Month Year:                                                                                | Author                                                                     |                                                                                                    |              |
|                                                                                                    |                                                                                                    | Publication                                                                |                                                                                                    |              |
| Peer Reviewed                                                                                                   |                                                                                                    | Research Article                                                           |                                                                                                    |              |
| Exclude Pre-CINAHL                                                                                              |                                                                                                    | Exclude MEDLINE records                                                    |                                                                                                    |              |
| CE Module                                                                                                    |                                                                                                    | Evidence-Based Practice                                                    |                                                                                                    |              |
| Clinical Queries                                                                                                | All<br>Therapy - High Sensitivity<br>Therapy - High Specificity<br>Therapy - Best Balance                 | Journal Subset                                                             | All<br>Africa<br>Allied Health<br>Alternative/Complementary The                                                                                                    | rapies 💌     |
| The second second second second second second second second second second second second second second second se |                                                                                                    |                                                                            | ( in the second second s |              |

- The result tells us that this database uses the same term we typed in.
- However, use these steps anyway to have the database put your word(s) in "database-ese" that will help the computer find only the articles you want.
- If there had been a name change (such as when "shell shock" was renamed "post traumatic stress disorder") both terms would appear and the current one marked.

| P 🕸 🗊 EBSCOhost: CINAHL Headings                                                            |                                    | 🙆 • 🔊        |
|---------------------------------------------------------------------------------------------|------------------------------------|--------------|
| eyword Publications CINAHL Headings Evidence-Based Care Sheets More +                       | Sign In to My EBSCOhost 🔰 🚅 Folder | New Features |
| Database: CINAHL Plus with Full Text<br>Back<br>Combine selections with: Or Search Database |                                    | LOUIS        |
| CINAHL Headings                                                                             |                                    |              |
| Psoriasis                                                                                   | se                                 |              |
| ○ Term Begins With ○ Term Contains ④ Relevancy Ranked                                       |                                    |              |
| Page: Previous   Next                                                                       |                                    |              |
| rowsed for: Psoriasis                                                                       | Explode 🕝                          | Major        |
| Click term to view tree and subheading details.)                                            |                                    |              |
| Arthritis, Psoriatic                                                                        |                                    |              |
| PUVA Therapy [ Scope ]                                                                      |                                    |              |
| Sarsaparilla [ Scope ]                                                                      |                                    |              |
| Psoriasis, Arthritic Use: <u>Arthritis, Psoriatic</u>                                       |                                    |              |
| Psoriasis (Search as Keyword) <sup>2</sup>                                                  |                                    |              |
| Page: Previous   Next                                                                       |                                    |              |
| op of Page EBSCO Support Site Privacy Polic                                                 | Terms of Use Copyright             |              |
| © 2008 EBSCO Industries, I                                                                  |                                    |              |
| EBSCO Publishing                                                                            | g Green Initiatives                |              |

- To change your search using this new word, click on the little box to the left of that word. Then click on the little box to the far right for "Major Concept" which means the main subject, not just mentioned once.
- Then click on the "Search Database" to search. The "or" drop-down menu is only used if you wanted to combine 2 or more searches for "their" words.

| EBSCOhost: CINAHL Headings                                                               |               |                                                                   |                            | 🔄 🟠 🔹 📾 👘 🖷   |
|------------------------------------------------------------------------------------------|---------------|-------------------------------------------------------------------|----------------------------|---------------|
| rd Publications CINAHL Headings Evidence-Based Care                                      | Sheets More + | Sign In                                                           | to My EBSCOhost 🕴 🚄 Folder | New Features! |
| Database: CINAHL Plus with Full Text<br>Back<br>Combine selections with: Or Search Datab | ase           |                                                                   |                            | LOUISIANA     |
| II. Headings                                                                             |               |                                                                   |                            |               |
| asis                                                                                     |               | Browse                                                            |                            |               |
| rm Begins With O Term Contains O Relevancy Ranked                                        |               |                                                                   |                            |               |
| ed for: Psoriasis                                                                        |               |                                                                   | Explode 🕝                  | Major Conc    |
| rm to view tree and subheading details.)                                                 |               |                                                                   |                            |               |
| ✓ Psoriasis                                                                              |               |                                                                   |                            |               |
| Arthritis, Psoriatic                                                                     |               |                                                                   |                            | Ħ             |
| PUVA Therapy [ Scope ]                                                                   |               |                                                                   |                            |               |
| Sarsaparilla [ Scope ]                                                                   |               |                                                                   |                            |               |
| Psoriasis, Arthritic Use: Arthritis, Psoriatic                                           |               |                                                                   |                            |               |
| Psoriasis (Search as Keyword)                                                            |               |                                                                   |                            |               |
| Previous   Next                                                                          |               |                                                                   |                            |               |
| <u>'age</u>                                                                              |               | Privacy Policy Terms of Use Industries, Inc. All rights reserved. | Copyright                  |               |
|                                                                                          | 13            | ) Publishing Green Initiatives                                    |                            |               |

- Here is the list of results.
- While most of the results are articles, there can sometimes be other types mixed in.
- To show only articles, click on the "Periodicals" link.
- Looking ahead for other classes, "CEUs" will only show articles with that have questions at the end to answer.

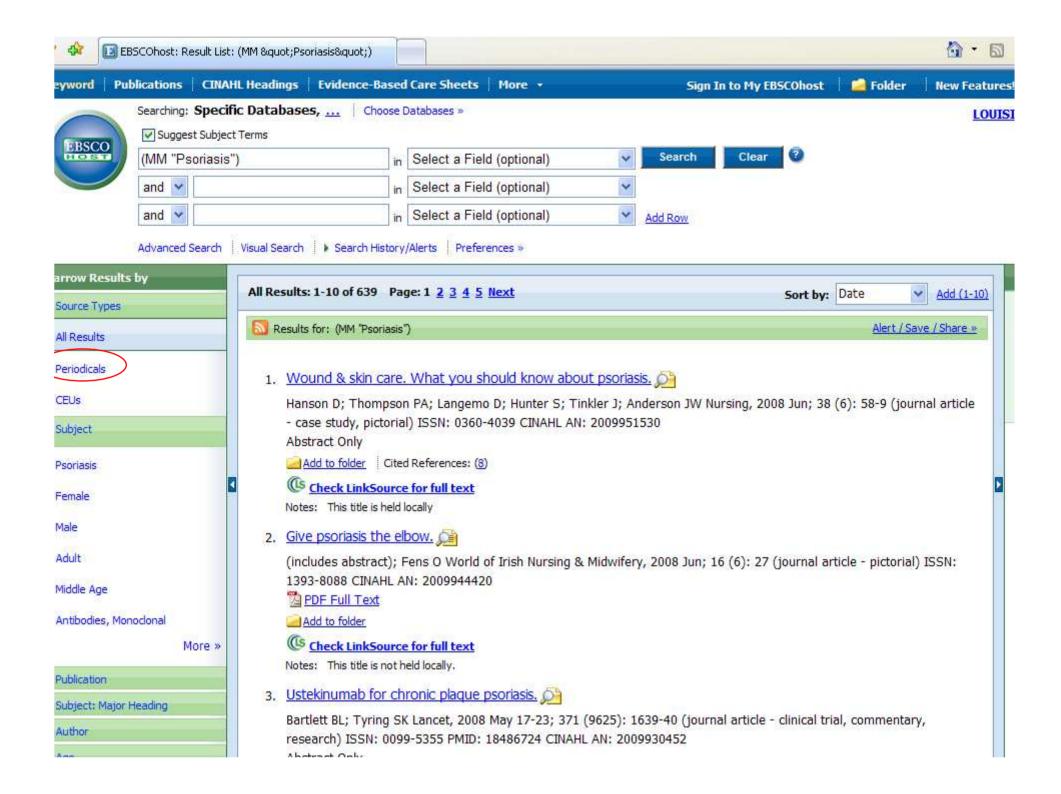

- Not much of a change, but some are gone.
- Not all articles are available. There are three "types" of articles:
  - Held Locally in the physical building
  - Full-Text Online either HTML or PDF
  - Not available either way
- Look at the lines under the title. If it doesn't say "Is held locally" or give a "Full-Text" link, then the article is not available.

|              | Searching: <b>Specifi</b> | the second second second second second second second second second second second second second second second s | Databases »                     |            | LOUISIA                                                                         | ANA STA           |
|--------------|---------------------------|----------------------------------------------------------------------------------------------------|---------------------------------|------------|---------------------------------------------------------------------------------|-------------------|
|              | (MM "Psoriasis")          |                                                                                                    | Select a Field (optional)       | ~          | Search Clear                                                                    |                   |
|              | and 💌                     | in                                                                                                    | Select a Field (optional)       | *          | ▼                                                                               |                   |
|              | and 💌                     | in                                                                                                    | Select a Field (optional)       | *          | Y Add Row                                                                       |                   |
|              | Advanced Search           | Visual Search 🜗 Search Histor                                                                                  | //Alerts Preferences »          |            |                                                                                 |                   |
| ults b<br>es | y                         | Results: 1-10 of 638 Page                                                                                      | :1 <u>2 3 4 5 Next</u>          |            | Sort by: Date 💉 Add (1-10)                                                      | imit your         |
|              |                           | 🔝 Results for: (MM "Psoriasis                                                                                  | ז                               |            | All Alfonsis Televis                                                            |                   |
|              |                           | Hanson D; Thompso                                                                                              | , pictorial) ISSN: 0360-4039 CI | nkler J; A | ; Anderson JW Nursing, 2008 Jun; 38 (6): 58-9 ( <i>journal</i> «                | Up<br>« Search Op |
|              |                           | Check LinkSource                                                                                               | AC BARD TOSA CLORENA (A)        |            |                                                                                 |                   |
|              |                           | Notes: This title is held                                                                                      |                                 |            |                                                                                 |                   |
|              |                           | 1393-8088 CINAHL /                                                                                             | Fens O World of Irish Nursing 8 | د Midwife  | ifery, 2008 Jun; 16 (6): 27 ( <b>journal article</b> - pictorial) ISSN:         |                   |
| Mono         | More »                    | Add to folder                                                                                                  | a for full taxt                 |            |                                                                                 |                   |
|              | More                      | Notes: This title is not                                                                                       |                                 |            |                                                                                 |                   |
| ijor He      | ading                     | Bartlett BL; Tyring S                                                                                          | 9-5355 PMID: 18486724 CINAH     |            | ): 1639-40 ( <i>journal article</i> - clinical trial, commentary,<br>2009930452 |                   |

- Number 2 says "not held locally" but does have full-text links.
- Click on the title (the blue link) for number
   2 "Give Psoriasis the Elbow".

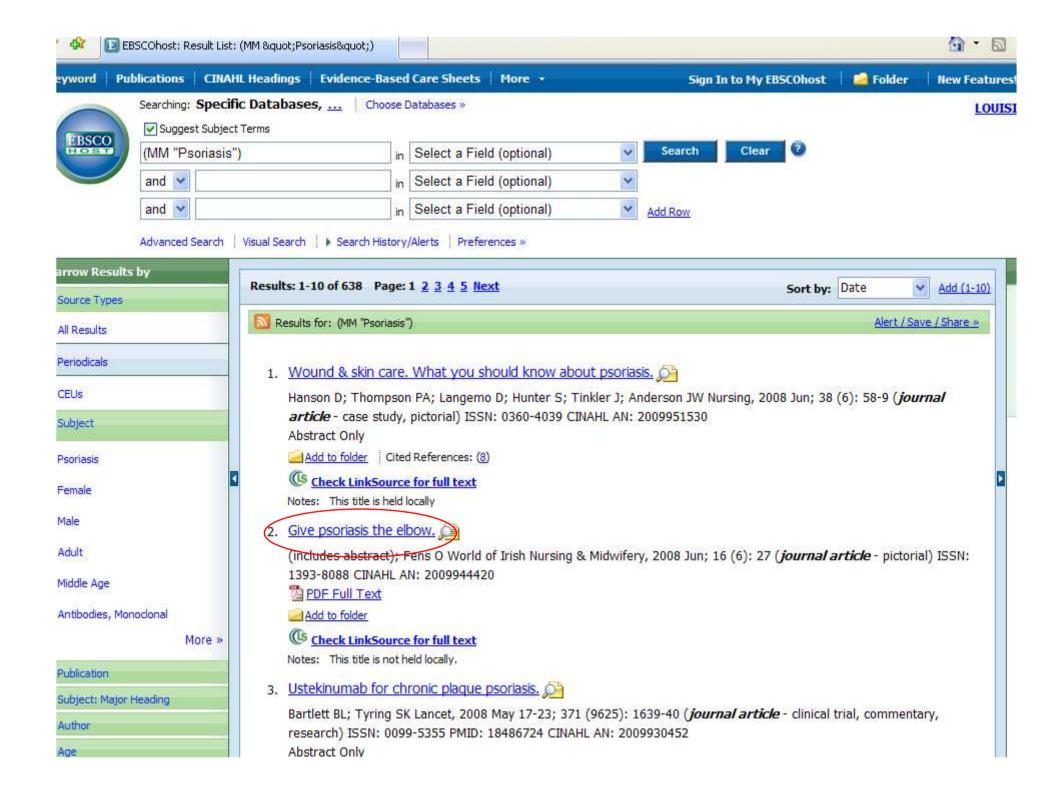

- This is also called the "citation" page, since it contains information about the article. Much of it you might not need.
- The main parts are:
  - Title the title of the article
  - Author the author(s) of the article
  - Source the title of the journal, date
     published, volume, issue, & page numbers.
  - Major and Minor Subjects subjects covered in the article; major are the "main" ones

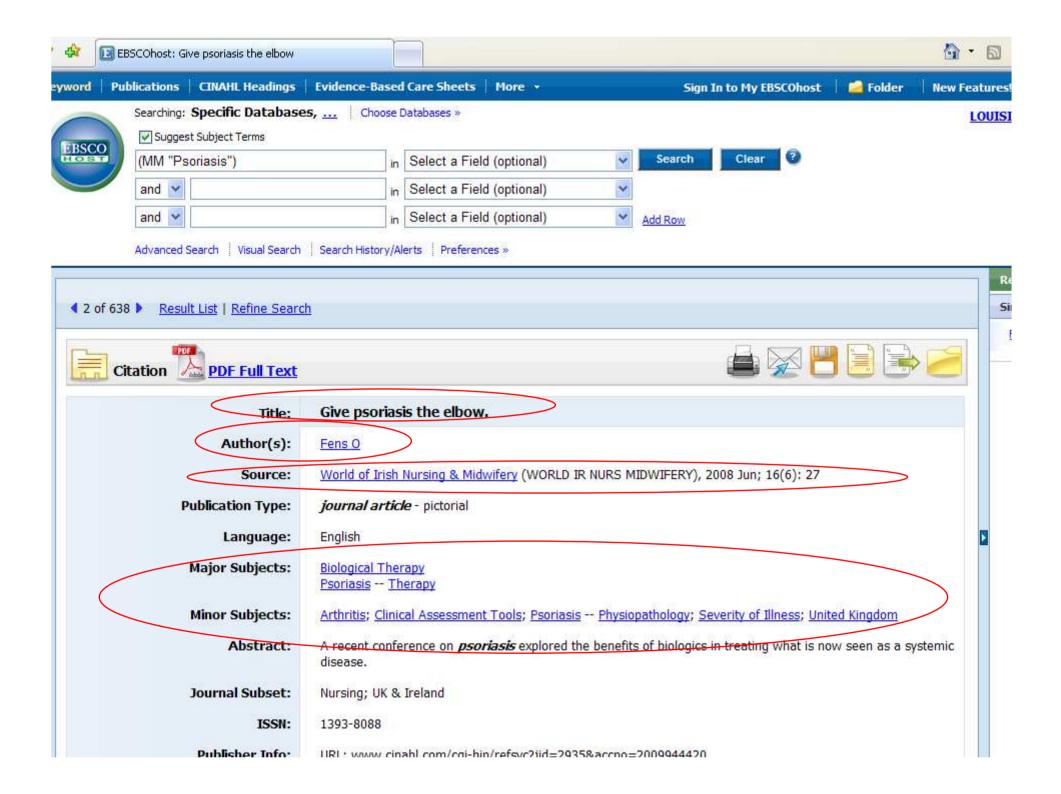

### Search - Step 14A

- The last parts are important if you get the full-text directly from the database:
  - Database the one you are searching
  - Full-Text Database where the full-text is
  - If only "database" is listed, then it is also the source of the full-text
- This article has only PDF text
- If it had HTML, the text would start right under the article information. HTML text has been typed in from the original article.

### Search - Step 14B

- To get to the PDF full-text:
- At the top, above the title, AND at the bottom, below the notes, is the PDF link.
- PDF is an exact copy of the article, with the original graphs and page numbers. Most professors prefer PDF over HTML.
- Click on the PDF link.

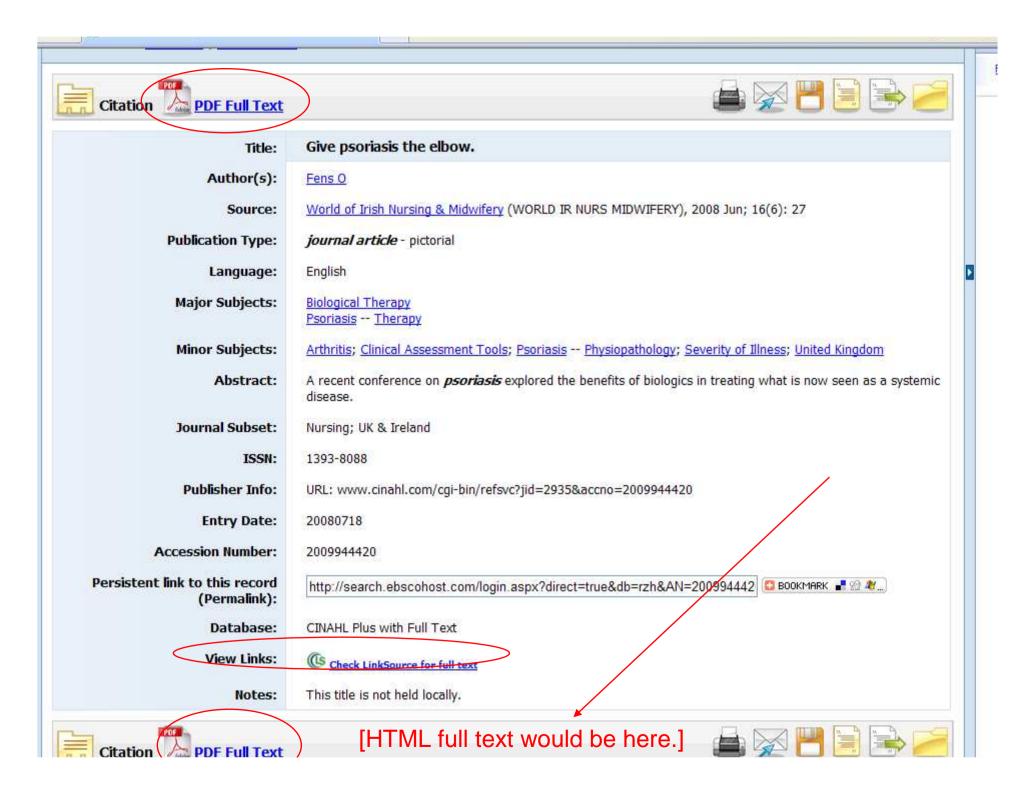

- PDF files open with Adobe Acrobat, a free reader that by now is installed on almost every computer.
- If a window asks for an upgrade, click on 'no' or 'not at this time' if you are in a lab.
- Since this is "inside" the browser, you must use the lower "Adobe" buttons to save or print the article.
- Page numbers are at the top.

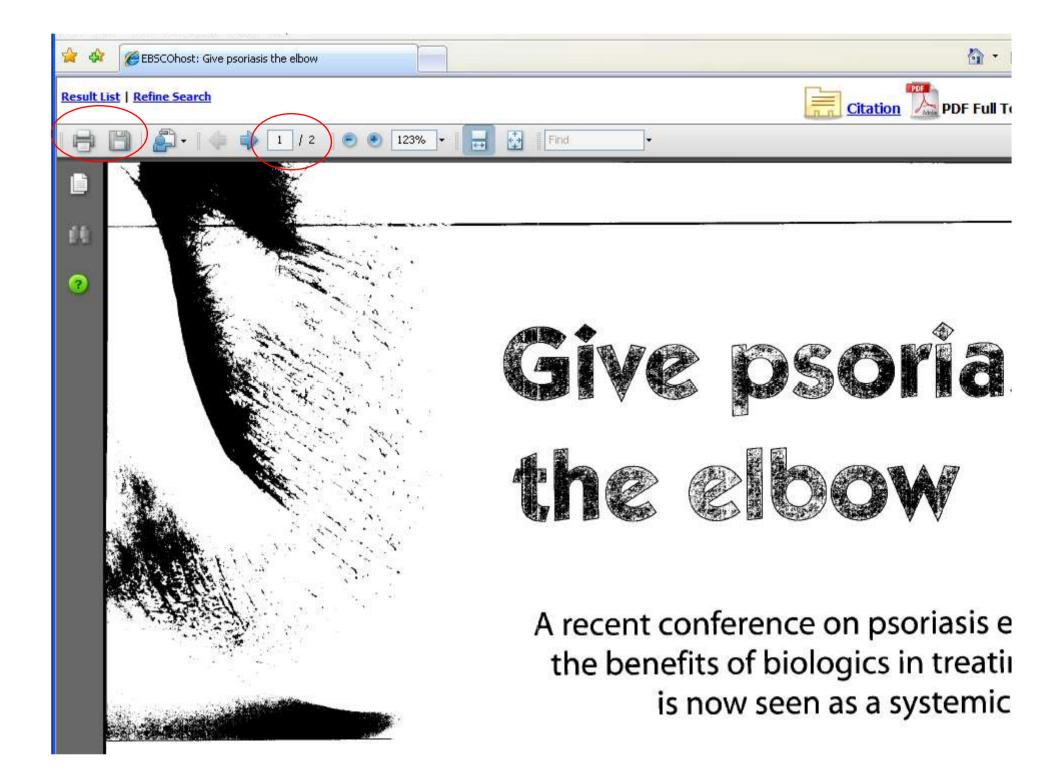

- Some articles are only held in the library and not available online.
- After going back to the list of results, go to the 3rd page. (Click 'next' twice OR click on the number 3.)
- Number 26 is held locally. Click on the title – "Etanercept Treatment".

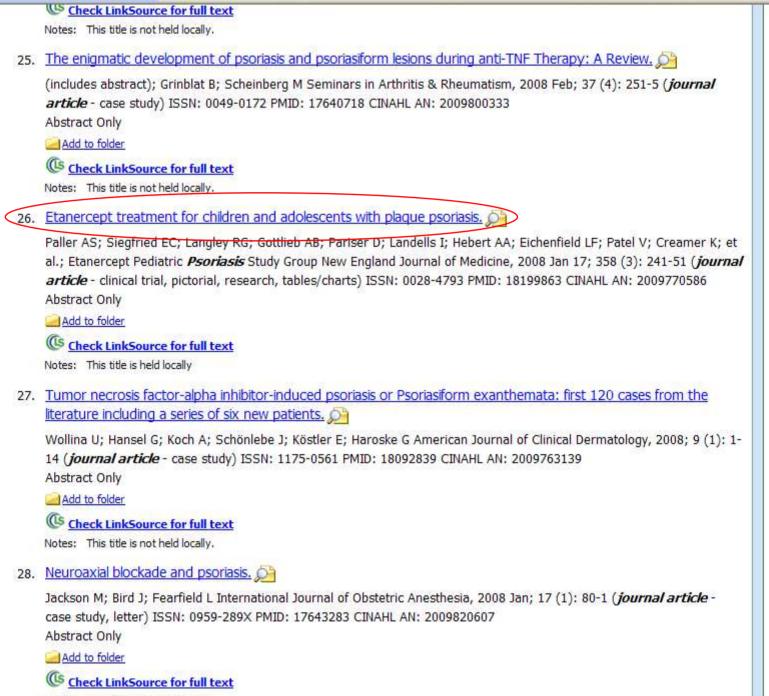

Notes: This title is not held locally.

- This citation/information page is the same as it was for the other article.
- However, there is no full-text link.

| BSCOhost: Etanercept treatment for   | hildren and ad                                                                                                    |                                 | 💁 • 🖾         |
|--------------------------------------|----------------------------------------------------------------------------------------------------|---------------------------------|---------------|
| Publications CINAHL Headings         | Evidence-Based Care Sheets More - Sign In to My EBS                                                                                                    | COhost 🛛 🚄 Folder               | New Features! |
| Searching: Specific Database         | Choose Databases »                                                                                                    |                                 | LOUISI        |
| Suggest Subject Terms                |                                                                                                    | 8                               |               |
| (MM "Psoriasis")                     | in Select a Field (optional) Search Clear                                                                                                    | 8                               |               |
| and 💌                                | in Select a Field (optional)                                                                                                    |                                 |               |
| and <u>×</u>                         | in Select a Field (optional) Add Row                                                                                                    |                                 |               |
| 638 Result List   <u>Refine Sear</u> | h<br>A                                                                                                    | 3 <b>         </b>              |               |
| Lation                               |                                                                                                    |                                 |               |
| Title:                               | Etanercept treatment for children and adolescents with plaque pso                                                                                                    | riasis.                         |               |
| Author(s):                           | Paller AS; Siegfried EC; Langley RG; Gottlieb AB; Pariser D; Landells I; Hebert A/<br>V; Creamer K; Jahreis A                                                                                               | <u>\; Eichenfield LF; Patel</u> |               |
| Affiliation:                         | Department of Dermatology, Northwestern University Feinberg School of Medicin                                                                                                    | e, Chicago, 1L                  |               |
| Corporate Author(s):                 | Etanercept Pediatric Psoriasis Study Group                                                                                                    |                                 |               |
| Source:                              | New England Journal of Medicine (N ENGL J MED), 2008 Jan 17; 358(3): 241-51                                                                                                    | (30 ref)                        |               |
| Publication Type:                    | journal article - clinical trial, pictorial, research, tables/charts                                                                                                    |                                 |               |
| Language:                            | English                                                                                                    |                                 |               |
| Major Subjects:                      | Immunoglobulins Therapeutic Use<br><u>Psoriasis</u> <u>Drug Therapy</u><br><u>Receptors, Endogenous Substances</u> <u>Therapeutic Use</u><br><u>Tumor Necrosis Factor</u> <u>Antagonists and Inhibitors</u> |                                 |               |
| Minor Subjects:                      | Adolescence; Antiinflammatory Agents, Non-Steroidal Therapeutic Use; Child;<br>Studies; Female; Funding Source; Immunoglobulins Adverse Effects; Male; Ps<br>of Illness Indices                             |                                 |               |

- Scroll down further.
- There is a database listed, but no full text and no PDF link.
- There are two ways to find this article:
  - Use the "Periodical List" in the library
  - Search the library's catalog

| Corporate Author(s):                           | Etanercept Pediatric Psoriasis Study Group                                                                                                    |
|------------------------------------------------|----------------------------------------------------------------------------------------------------|
| Source:                                        | New England Journal of Medicine (N ENGL J MED), 2008 Jan 17; 358(3): 241-51 (30 ref)                                                                                                    |
| Publication Type:                              | journal article - clinical trial, pictorial, research, tables/charts                                                                                                    |
| Language:                                      | English                                                                                                    |
| Major Subjects:                                | Immunoglobulins Therapeutic Use<br>Psoriasis Drug Therapy<br>Receptors, Endogenous Substances Therapeutic Use<br>Tumor Necrosis Factor Antagonists and Inhibitors                                                                         |
| Minor Subjects:                                | Adolescence; Antiinflammatory Agents, Non-Steroidal Therapeutic Use; Child; Child, Preschool; Double-Blind<br>Studies; Female; Funding Source; Immunoglobulins Adverse Effects; Male; Psoriasis Pathology; Severity<br>of Illness Indices |
| Journal Subset:                                | Biomedical; Blind Peer Reviewed; Editorial Board Reviewed; Expert Peer Reviewed; Online/Print; Peer Reviewed; USA                                                                                                    |
| ISSN:                                          | 0028-4793                                                                                                    |
| MEDLINE Info:                                  | PMID: 18199863 NLM UID: 0255562                                                                                                    |
| Publisher Info:                                | URL: www.cinahl.com/cgi-bin/refsvc?jid=773&accno=2009770586                                                                                                    |
| Grant Information:                             | Supported by Immunex and Wyeth Pharmaceuticals                                                                                                    |
| Entry Date:                                    | 20080328                                                                                                    |
| Accession Number:                              | 2009770586                                                                                                    |
| Persistent link to this record<br>(Permalink): | http://search.ebscohost.com/login.aspx?direct=true&db=rzh&AN=200977058                                                                                                    |
| Database:                                      | CINAHL Plus with Full Text                                                                                                    |
| View Links:                                    | Check LinkSource for full text                                                                                                    |
|                                                |                                                                                                    |

🗿 • 🔊

- Open a second browser window. You can do this by "File – New Window" or going to the Start Menu and clicking "Internet" or however is easier with your browser.
- Go to the library's website.
- Click on "Find a Book" for the catalog. (I know we're looking for a journal, but "Find an Article" is for the databases).

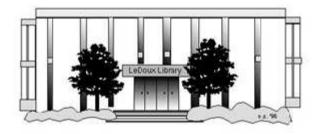

### ARNOLD LEDOUX LIBRARY

Louisiana State University at Eunice <u>Welcome from the Library Director</u> <u>Library Hours</u> <u>Library Contact Information</u>

### What's New for You

Learning Express (Career Info and Developmental Tutorials) World Book Advanced (World Book Online Products) LSUE Off-Campus Users (click here first) Off-Campus Resources (blog)

### Information Resources

- Find a Book
- <u>EBSCO Databases</u> (direct link)
- Find an Article (magazine, journal, or newspaper)
- Literary Reference Center
- <u>Search ALL Library Resources</u>
- World Book
- Find "FULL-TEXT" Resources (from a book, journal, magazine, or newspaper)
- Learning Express
- Peterson's Education & Reference Center
- Database Login Instructions for LSUE Students
- Find Federal Information
- Find State Information

### Library Handouts

- APA and MLA Citation Station
- Database Basics
- English 1002

### Other Collections and Resources

- Bayou State Periodicals Index "nearly 38,000 citations to articles published in Louisiana magazines between 1969 and June 2006."
- Books on Tape
- Career Information Resources
- Children's Collection
- Genealogy Collection
- Group Study Rooms
- Local Newspapers
- LOUISiana Digital Library
- LOUISiana Union Catalog
- Reserve Materials
- TRIALS and OTHER FREEBIES
- Faculty and staff receive e-mail messages announcing our free trials. If you did not retain the message, please <u>e-mail</u> for login information. <u>Click here</u> for a list of trials and other freebies.
- Sabatier Materials on Louisiana
- Video Collection

• Click on the "I-Link" picture.

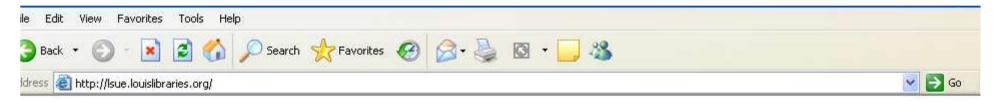

### Welcome to LOUIS: The Louisiana Library Network

### Louisiana State University at Eunice

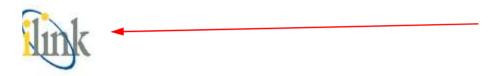

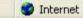

• This is the main search page for the catalog. You could also use this to find books and movies that the library owns.

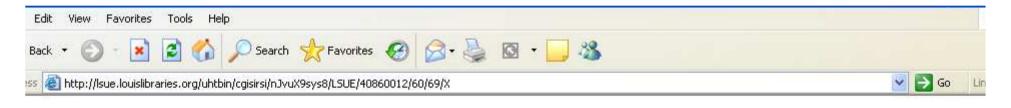

|      | iLin                 |              | isiana Stat<br>ectronic L |              | sity at Eun<br>the Web | ice        | Library Info<br>Library Staff<br>Library Hours<br>General Info<br>Library Services<br>More information |
|------|----------------------|--------------|---------------------------|--------------|------------------------|------------|----------------------------------------------------------------------------------------------------|
|      | Catalogs and Indexes | Basic Search | Search/Home               | Reserve Desk | I Need Material        | Contact Us | My Account                                                                                             |
| Back | Help Logout          |              |                           |              |                        |            |                                                                                                    |

| Basic Search |      |                            |
|--------------|------|----------------------------|
|              |      | words or phrase 💟 🚺 Search |
| library:     | ALL  | ~                          |
|              | Powe | r Search                   |

| Highes | t In   | tere | st | Items |
|--------|--------|------|----|-------|
| 2.67   | Title: | none |    |       |

Author: none

Subject: none

More items

### Back Help Logout

Powered by:

ne

iLink at Louisiana State University at Eunice Online Scholars' Portal Copyright © 2000 - 2005, SirsiDynix

TOP

🥑 Internet

- Type the name of the journal into the box. Remember, the name of the journal is in the "Source" part of the citation page.
- This journal's title is "New England Journal of Medicine".
- Be aware that some journals (such as JAMA) use the abbreviation and others the full title. You may need to try both.

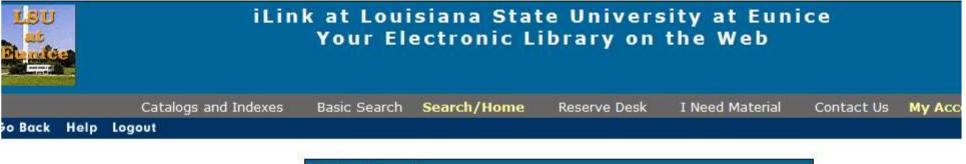

| Basic Search             |          |                            |
|--------------------------|----------|----------------------------|
| New England Journal of N | Medicine | words or phrase 💙 🛛 Search |
| library:                 | ALL      | ¥                          |
|                          | Power Se | earch                      |

#### **Highest Interest Items**

Title: none Author: none Subject: none

More items

#### o Back Help Logout

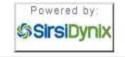

iLink at Louisiana State University at Eunice Online Scholars' Portal Copyright © 2000 - 2008, SirsiDynix

- Use the drop-down box to the right of the search box to focus your search.
- Since this is a journal, choose "Periodical Title". A journal is a periodical, because it comes out based on a period of time, such as monthly or seasonally.

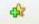

| LSU<br>at<br>Plende |      | iLin                 |              | siana Stat<br>ectronic L |                                                                                                    | sity at Eun<br>the Web | ice        |        |
|---------------------|------|----------------------|--------------|--------------------------|----------------------------------------------------------------------------------------------------|------------------------|------------|--------|
| io Back             | Help | Catalogs and Indexes | Basic Search | Search/Home              | Reserve Desk                                                                                                    | I Need Material        | Contact Us | Му Асс |
| 90 Back             | Help | Logout               | Basic Searc  | •h                       |                                                                                                    |                        |            |        |
|                     |      |                      | 1            | urnal of Medicine        | And a state of the state of the | or phrase V Search     |            |        |

| New England Journal of N | Medicine |             | words or phrase            | Search |
|--------------------------|----------|-------------|----------------------------|--------|
|                          |          |             | words or phrase            |        |
| library:                 | ALL      |             | author                     |        |
|                          | Pov      | ver Search  | title<br>subject<br>series |        |
|                          |          | $\subseteq$ | periodical title           |        |
| н                        |          | none        | tems                       |        |
|                          | Author:  |             |                            |        |
|                          | Subject: | none        |                            |        |
|                          |          | More items  |                            |        |

#### o Back Help Logout

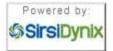

iLink at Louisiana State University at Eunice Online Scholars' Portal Copyright © 2000 - 2008, SirsiDynix

- This is how the search should look.
- Now click on "Search".

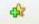

| Catalogs and Indexes Basic Search <b>Search/Home</b> Reserve Desk I Need Material Contact I | My Aco |
|---------------------------------------------------------------------------------------------|--------|
| eo Back Help Logout                                                                         |        |

| Basic Search           |                 |                      |        |
|------------------------|-----------------|----------------------|--------|
| New England Journal of | <b>Medicine</b> | periodical title 🗸 🗸 | Search |
| library:               | ALL             | *                    |        |
|                        | Power           | Search               |        |

#### Highest Interest Items Title: none

Author: none

Subject: none

More items

#### o Back Help Logout

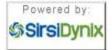

iLink at Louisiana State University at Eunice Online Scholars' Portal Copyright © 2000 - 2008, SirsiDynix

- There are 3 titles found. The first one is a different title. The next two have the same title – when this happens, chose the one with the call number or "book address".
- Our record is the second one.
- Click on the "Details" box under the #2.

type: ANY

| LSU<br>at<br>Phendas     | iLink at Louisiana State University at Eunice<br>Your Electronic Library on the Web              |
|--------------------------|--------------------------------------------------------------------------------------------------|
|                          | Catalogs and Indexes Basic Search Search/Home Reserve Desk I Need Material Contact Us My Acc     |
| o Back Help              | o Limit Search New Search Previous Next Kept Logout                                              |
| Search Resu              |                                                                                                  |
| #1                       | periodical title "New England Journal of Medicine" search found 3 titles. SEE ELECTRONIC ADDRESS |
| #1<br>Details            | New England journal of traditional Chinese medicine =\$bXin Yinggelan Zhong yi za zhi. (Online)  |
| Details                  |                                                                                                  |
| Кеер                     | 1 copy available at Electronic Resources in Online                                               |
| #2                       | R 11 B7                                                                                          |
| Details                  | The New England journal of medicine                                                              |
|                          | Massachusetts Medical Society.                                                                   |
| Кеер                     | 1 copy available at LSUE - LeDoux Library in Standard shelving location                          |
| #3                       | SEE ELECTRONIC ADDRESS                                                                           |
| Details                  | New England journal of medicine (Online)<br>Massachusetts Medical Society.                       |
|                          |                                                                                                  |
| Кеер                     | 1 copy available at Electronic Resources in Online                                               |
|                          |                                                                                                  |
| o Back Help              | o Limit Search New Search Previous Next Kept Logout                                              |
| Search Ag                | ain                                                                                              |
| per certain desco. And - |                                                                                                  |
|                          | New England Journal of Medicine periodical title Search                                          |
|                          | library: ALL                                                                                     |
|                          | language: ANY                                                                                    |
|                          |                                                                                                  |
|                          | format: ANY                                                                                      |

~

- There are 3 listings for journals:
  - Bound sewn together
  - Fiche microfiche
  - Paper stored loose in a box
- Bound & Paper will be found with the call number at the bottom of the record.
- Fiche are stored on the 1<sup>st</sup> floor.
- You will need the citation page to tell you what volume, issue, and page numbers.

| LSU<br>at<br>Et at |      |                    | iLink at Lou<br>Your E | isiana Stat<br>lectronic Li |              |                 | ice        |       |
|--------------------|------|--------------------|------------------------|-----------------------------|--------------|-----------------|------------|-------|
|                    |      | Catalogs and Inde  | exes Basic Search      | n Search/Home               | Reserve Desk | I Need Material | Contact Us | My Ac |
| Go Back            | Help | New Search Previou | s Next Change Dis      | play Kept Logout            |              |                 |            |       |

record 2 of 3 for search periodical title "New England Journal of Medicine"

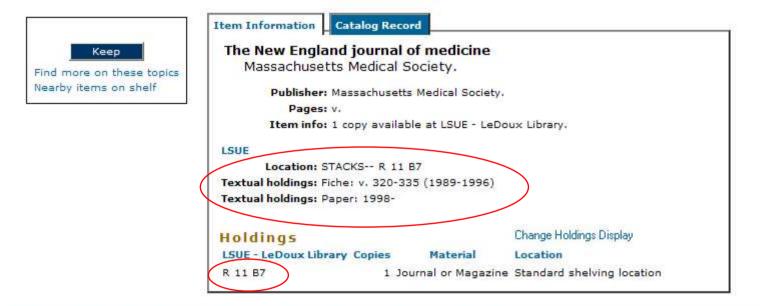

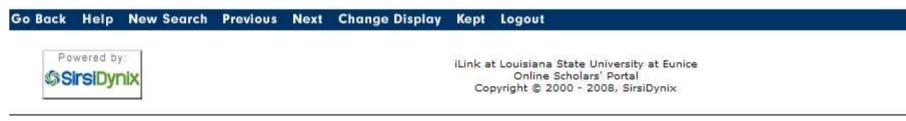

# Screen Caps Created Version 1: August 24, 2007 Version 2: August 6, 2008 Edited August 13, 2008

Actual results may vary. Databases can sometimes crash. Start your work early!